# **Exporting Commitments From IBSWIN To Master Builder**

IBSWIN provides a simple electronic interface to export commitment information to the Master Builder accounting system. Although the actual interface is simple, there are very specific setup related steps that you must go through in order to insure that the commitment information from IBSWIN updates correctly. The purpose of this document is to help guide you through this process although it must be understood that accounting systems are setup differently from company to company and these default export function might not work for you. It is always recommended to consult Pharaoh for assistance.

# **#1 - Linking IBSWIN lots to Master Builder jobs**

- Since Master Builder uses a lot level record for its job number you will need to code each lot in IBSWIN using the Master Builder code. To do this, go to **Setup: Inventory: Sequence Sheets**. If the lot numbers in IBSWIN are not the same as in Master Builder, then you will need to use the *Export Lot* column instead. This is located the far right of the sequence sheet screen. *If the Master Builder job* number is 001 then the lot number (or export lot #) must be 001 (1 or 01 is not the same as 001).
- If you are using a GL account number in Master Builder you can input it in IBSWIN in either the project or phases screen. Both can be found under the **Setup: Inventory** menu. After selecting the appropriate project or phase use the **Export Setup** button to input the *GL* code. You can easily view or modify this by scrolling across to the right in the screen and finding the appropriate column. The GL Account can be input or modified here as well.

**Note:** If a GL account is entered at the project level it does not need to be entered at the phase level. We offer the phase level if you have more than one GL account # within the same project.

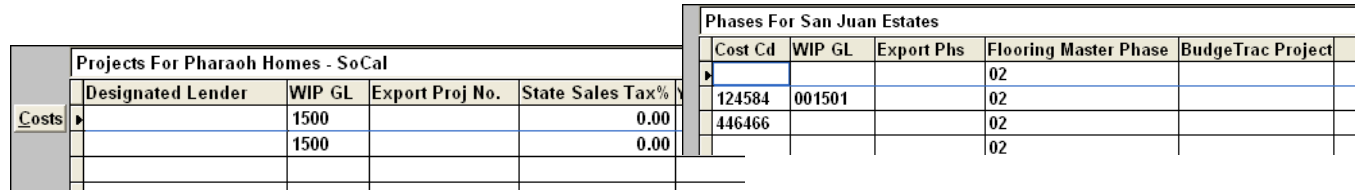

## **#2 - Linking trades from IBSWIN to Master Builder cost codes**

• To link IBSWIN trades to Master Builder cost codes you need to go to the **Setup: Subcontractor Trade Codes** screen. The default setting is that each option PO will use the cost code entered in *Option Cost Code* column. Standard or miscellaneous PO's will use either the *Base* or *Other Cost code* fields.

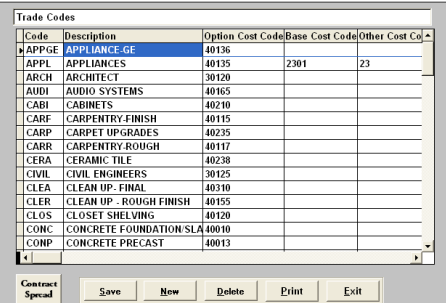

There are however two other ways to input the Option Cost

Code. The first is found under **Setup: Options: Options Groups.** Here you have an *Options Cost Code* field which can be used instead. The last choice is to assign one option cost code per phase under **Setup: Inventory: Phases**. Using the **Export Setup** button it can be input in the *Cost Code* field. To activate either of these secondary option cost code fields you must check the appropriate checkbox in the *Company Config* (Please see #4 for details).

# **#3 - Linking IBSWIN subcontractors to Master Builder vendors**

• In IBSWIN, under **Setup: Subcontractors** make sure that your *Sub Codes* match the Master Builder Vendor ID. If for whatever reason the IBSWIN code *is not* identical the vendor code in Master Builder, then you can use the *Export Sub* column to input the correct code. This overrides the *Sub Code* for exporting purposes. The *Export Sub* field is especially important if you have subcontractors in IBSWIN that are linked to multiple trades. This requires them to have a unique sub codes in IBSWIN but they are still the same vendor in Master Builder.

#### **#4 - Other miscellaneous export related settings**

- Other export settings that might affect exporting to Master Builder are found in the **Setup: Company Config.** menu under the *Export* tab. Firstly, make sure that *Master Builder User* is checked-off. This activates the exporting and the **Master Bldr** button below it. Using this button you can change the default export settings. Below is an explanation of each option:
	- 1. If *Export Group Cost Code* is checked then the option group cost code is used at PO generation time.
	- 2. If *Export Phase Cost Code* is checked the phase cost code is used at export time.
	- 3. If *Include Part Number* is checked, a part number for the PO will be built using the IBSWIN option Number.
	- 4. If the *Revision Modify existing Line Items* is checked, then PO revisions will just adjust their corresponding original PO line item, otherwise, a new line is generated.

## **#5 – Exporting from IBSWIN to Master Builder**

• To export purchase orders to Master Builder you will need to go to the **Tools: Export: Master Builder: Purchase Orders** menu. When selected you will need to specify the Phase that you would like to export PO's for. Selecting *Toggle all PO's for export* will pre-checked all PO's for export when you go into the export screen. Otherwise, you will have to check or uncheck which PO's are ready for export. *This export screen only displays PO's that have NOT been previously exported.*

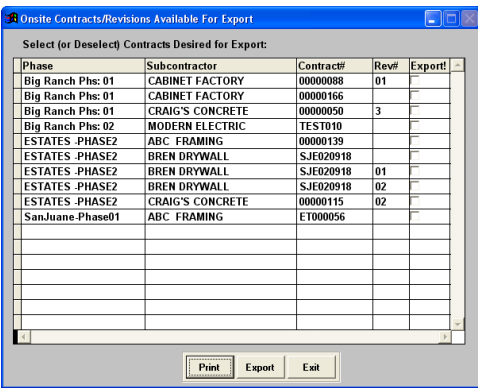

Before hitting the **Export** button you must have the Master Builder application running otherwise you will get an API error. We also recommend that you use the **Print** button prior to exporting to print an *Export Audit Report* which provides a summary of what is going to be sent over to Master Builder.

**Note:** Currently Master Builder only exports PO's. Contracts are not supported at this time.

## **#5 – Review your exported PO's in Master Builder**

• Once the export process is complete the PO's should automatically appear in Master Builder ready for review. Please consult your Master Builder consultant for help.